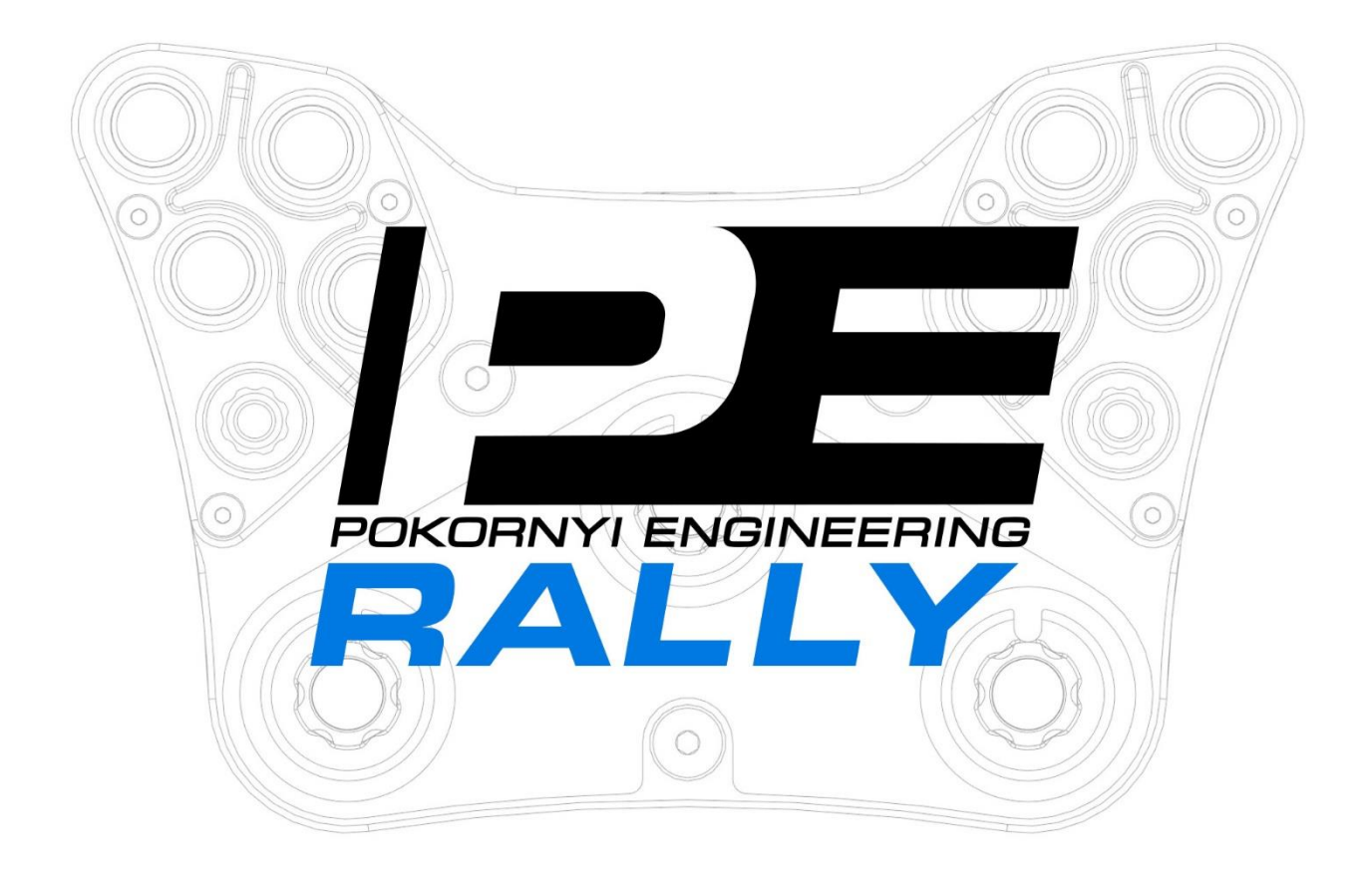

#### **User Manual**

## **SAFETY NOTICE**

- Please read the User Manual carefully before you use the racing wheel.
- This product is designed for simulation game use only.
- The device must not be exposed to rain or humidity in order to avoid the risk of fire and the danger of electric shock.
- Operating temperature: 15°C 35°C room temperature.
- Indoor use only.
- Not intended for children under the age of 16 years. Contains small pieces. Danger of swallowing!
- Do not open the casing of the device. Never power and/or operate the device with opened casing due to safety reasons.
- This device contains components that cannot be repaired by the user, opening will void the warranty.
- Disconnect the USB cable from both sides if you will not use this product for a long time.
- Do NOT use the steering wheel in a real car!

### **COMPATIBILITY**

The PE RALLY Button Plate is compatible with PC only.

The display and the LEDs can be driven by SimHub.

If you find any problems with your product, please contact us at **info@pokornyiengineering.com**; do not repair it yourself!

### **PACKAGE CONTENTS**

- **RALLY Button Pate**
- Coiled USB Cable
- Sticker Sheets
- Accessories
	- o Mounting screws
	- o HEX 3mm Allen key
	- o Plastic Tweezer

#### **MAIN FEATURES**

- 4mm Carbon Fiber Front Plate
- 6061 Aluminium Components
- RGB Backlight buttons and encoders
- 2x 7-Way "Funky" Switch
- 3x Bourns High-Detent Encoders
- SimHub Compatibility

## **SOFTWARE INSTALLATION**

The LEDs can be driven by **SimHub**.

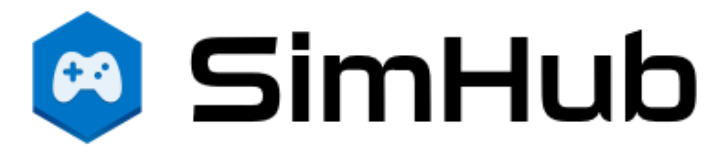

Download and install the latest SimHub version from: **<https://www.simhubdash.com/>**

It's recommended to buy a SimHub license to unlock the display and LED FPS limit.

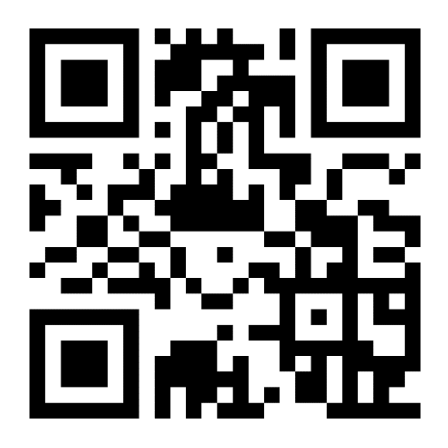

Download the LED profile: **<https://pokornyiengineering.com/downloads/PE-RALLY-LED>**

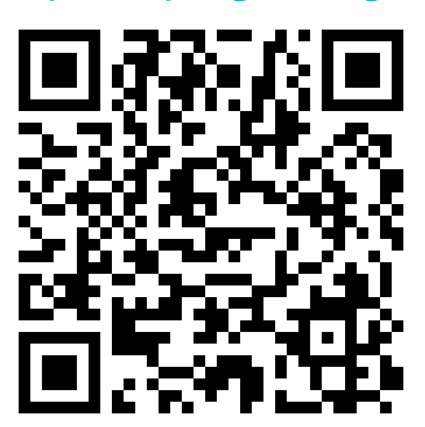

# **SIMHUB LEDS**

Connect your wheel to the PC.

Open SimHub and go to **Arduino → My Hardware** page and enable Arduino by selecting Single arduino (or Multiple arduinos if you have more similar devices).

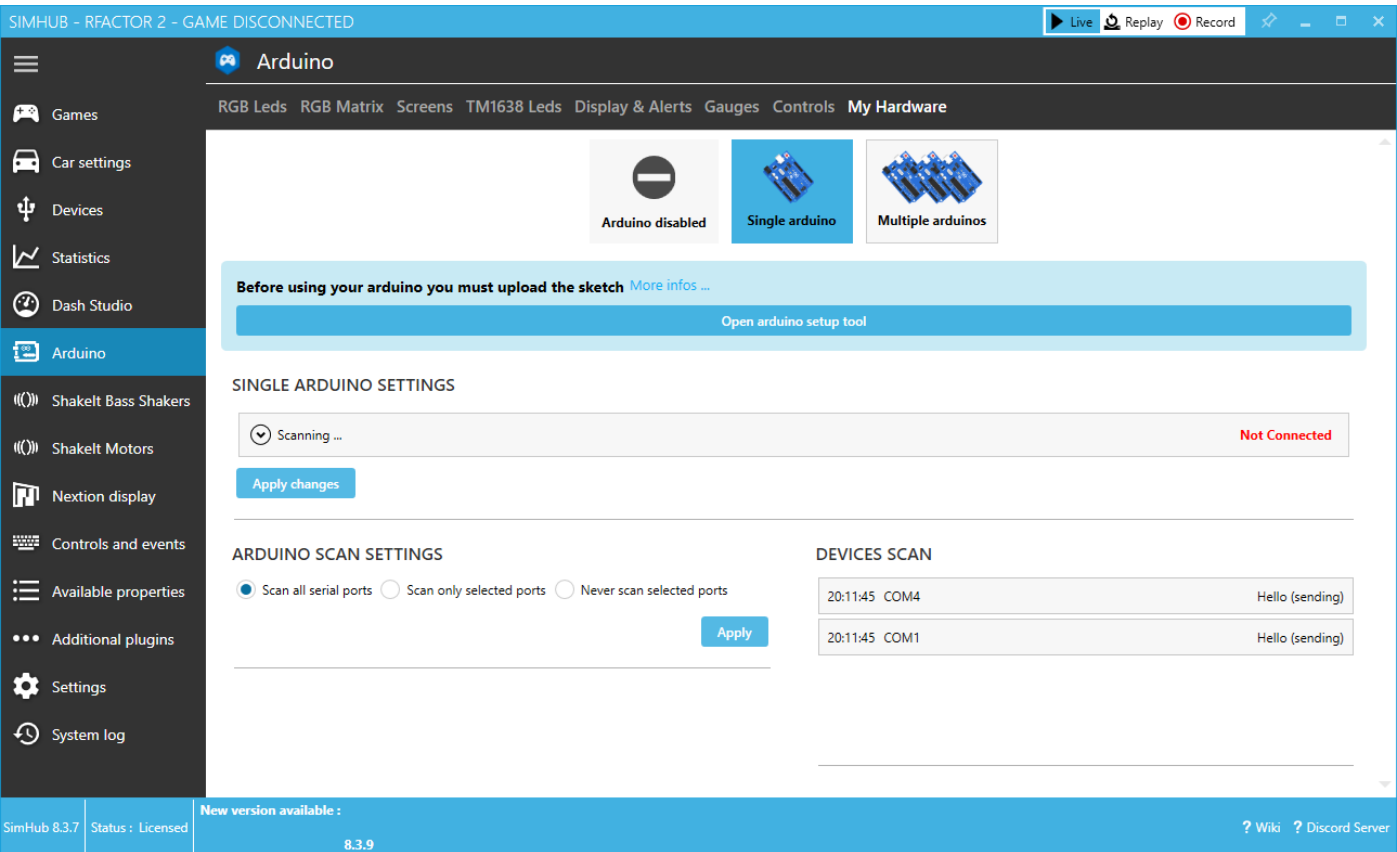

If "**Scan all serial ports"** is enabled, SimHub should connect automatically to the LEDs of your steering wheel.

> **Ensure the serial port of the wheel is not in use by other program!** Some programs can open and block random serial ports.

#### Go to **Arduino** → **RGB Leds** page and click on **Profile manager**.

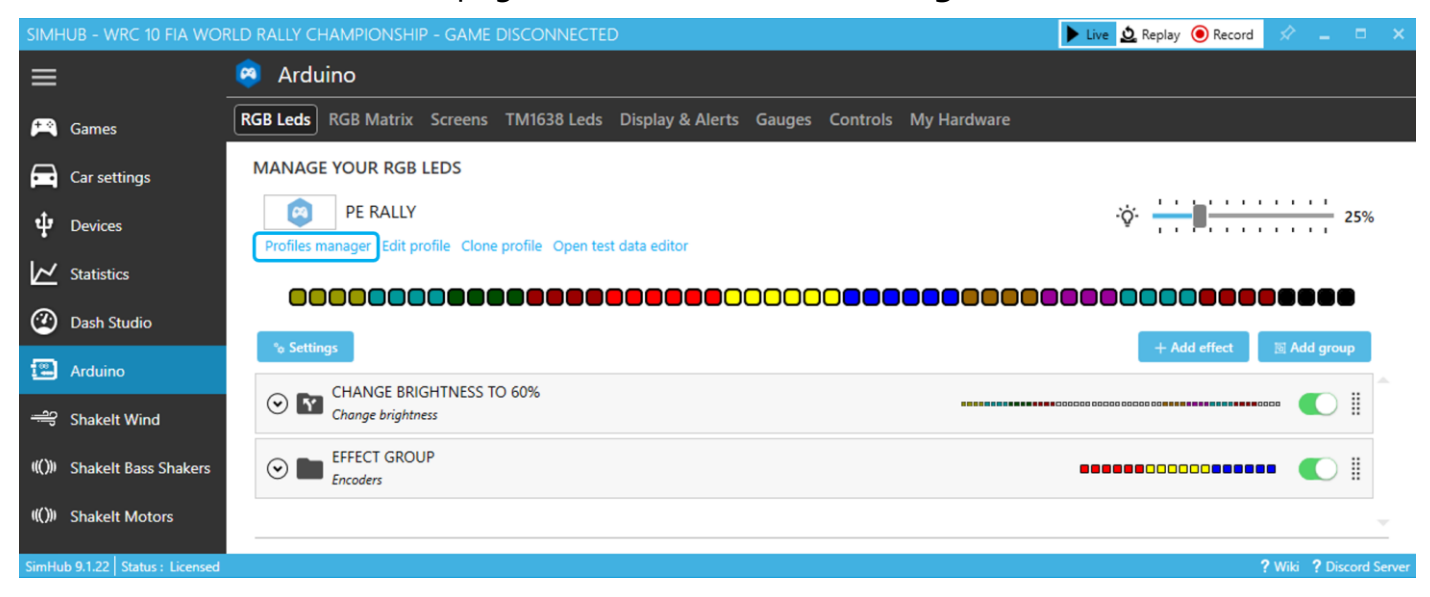

Import the downloaded LED profile by clicking on the **import button** (1), then **select the imported profile** (2) and click on the **LOAD button** (3).

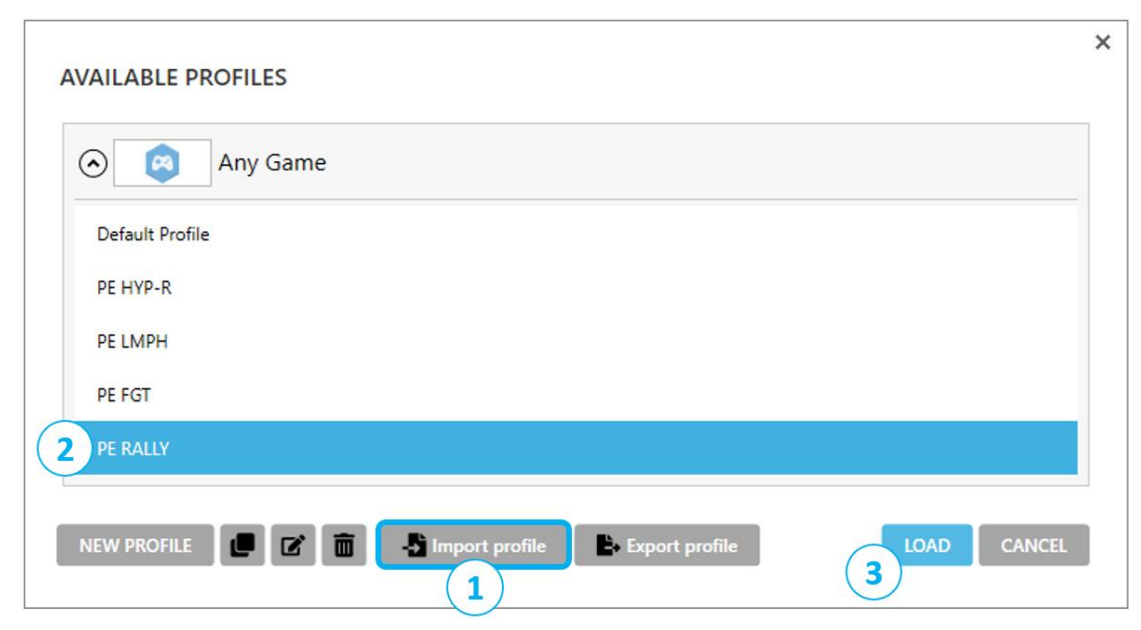

The RALLY profile is made to control the 16 RGB LEDs and the backlight of the top-left and top-right buttons.

The LED profile consists of 2 main groups:

- 1. Button LEDs
- 2. Encoder LEDs

The color of the buttons can be changed under the Buttons LEFT  $(3)$  and Buttons RIGHT  $(4)$ group. The color of the encoders can be changed under the Encoders (2) group.

The light can be adjusted with the slider in the top right corner (4). The button backlight can also be adjusted separately with the Brightness value (5).

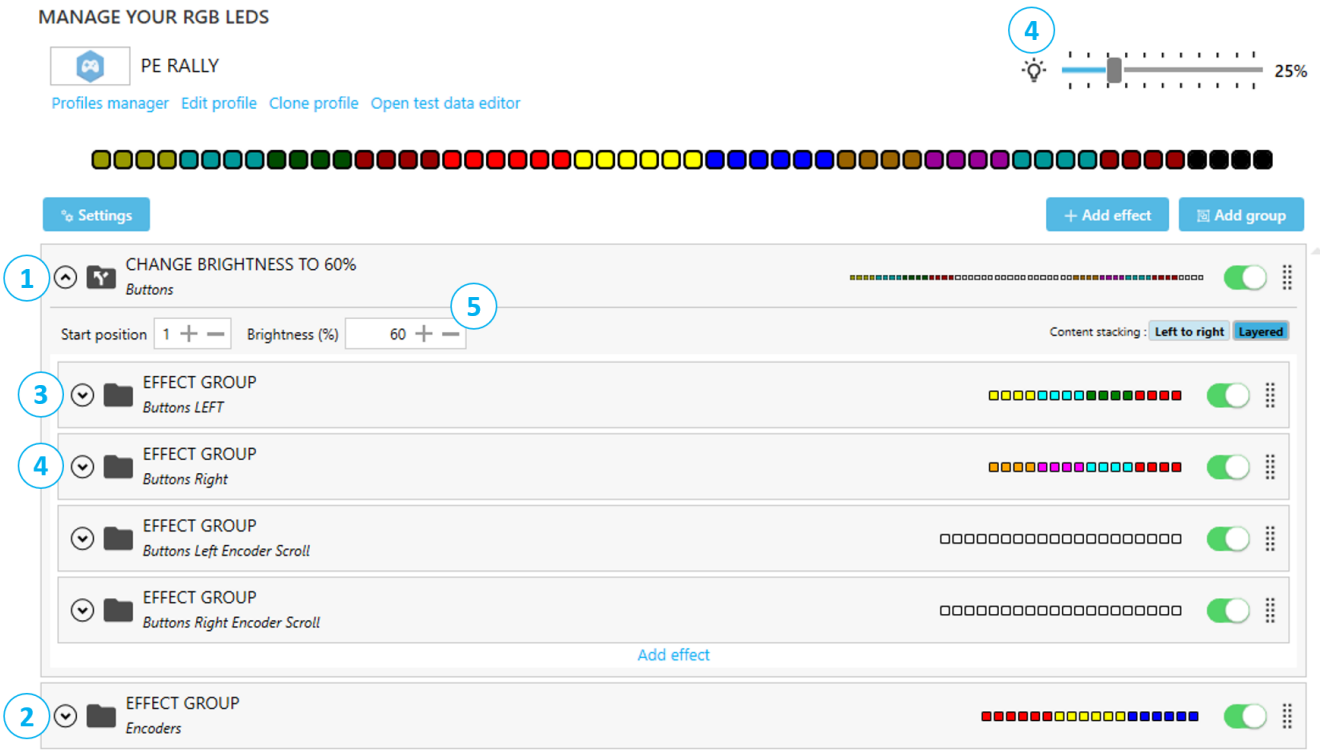

Feel free to play around with the LED profile and customize it to your own liking!

(Worst case you can import our profile again.  $\odot$ )

### **ECOLOGY ADVICE**

In the European Union: At the end of its working life, this product should not be disposed of with standard household waste, but rather dropped off at a collection point for the disposal of Waste Electrical and Electronic Equipment (WEEE) for recycling.

Depending on their characteristics, the materials may be recycled. Through recycling and other forms of processing Waste Electrical and Electronic Equipment, you can make a significant contribution towards helping to protect the environment.

Please contact your local authorities for information on the collection point nearest you. For all other countries: Please adhere to local recycling laws for electrical and electronic equipment.

Retain this information. Colors and decorations may vary.

This manual may be updated without notice.

Due to continuous improvement, the actual product may differ from the manual.

This manual is for reference only. For further information or support contact us at **[info@pokornyiengineering.com](mailto:info@pokornyiengineering.com)**

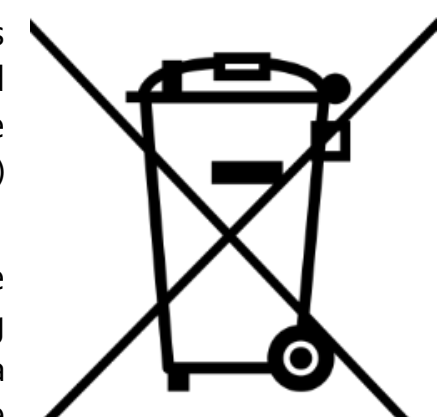

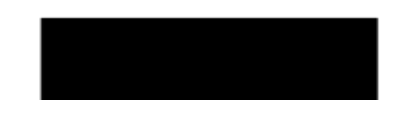

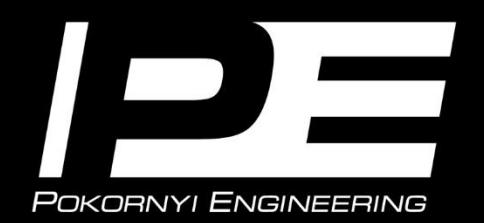

www.pokornyiengineering.com